## Dokumentace TERMS FVE Konto

19.03.2023

## https://zakaznici.terms.eu

## **Jak se přihlásit?**

Do nové aplikace zakaznici.terms.eu se přihlásíte stávajícím přihlašovacím jménem a heslem. Pokud heslo neznáte nebo jste nový zákazník, tak musíte přes **Zapomenuté heslo** z přihlašovací stránky aplikace https://zakaznici.terms.eu.

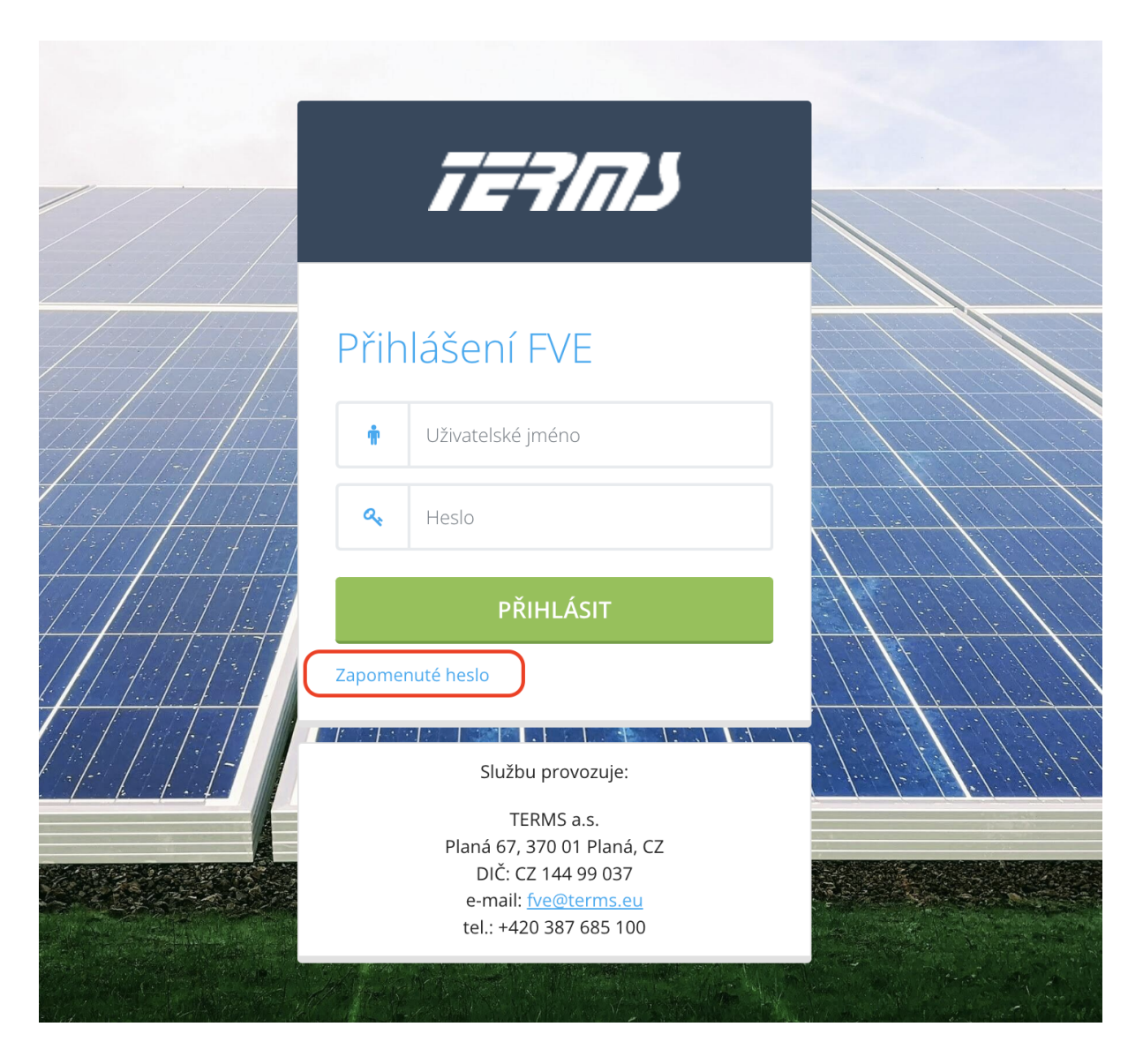

Vyplňte svůj **e-mail,** pod kterým jste registrován u služby TERMS FVE, nebo **přihlašovací jméno**, můžete vyplnit obojí. Po vyplnění klikněte na **Odeslat ověřovací e-mail**. Pokud neznáte ani jedno, kontaktujte nás na e-mail [fve@terms.eu.](mailto:fve@terms.eu)

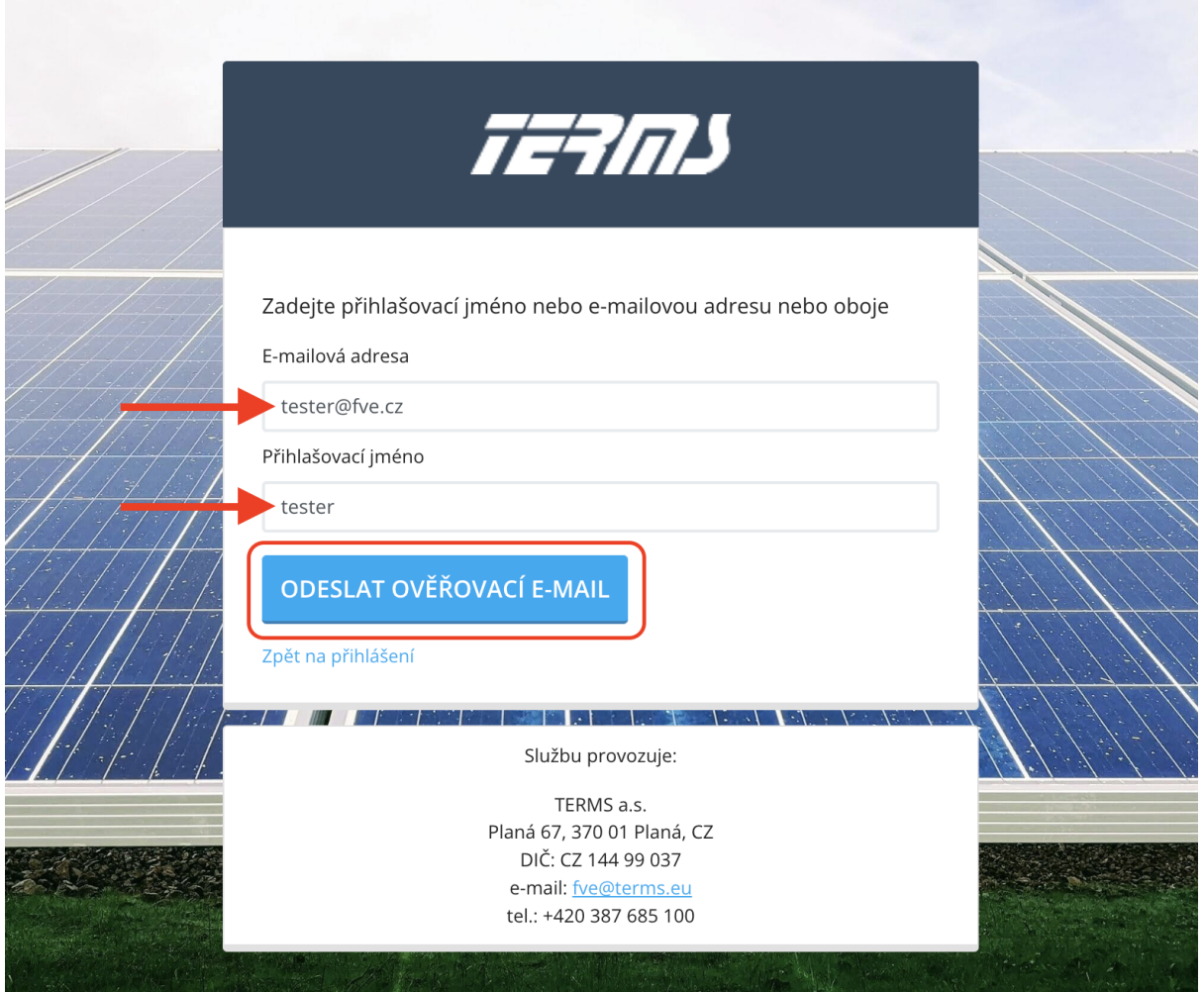

Na váš e-mail přijde ověřovací e-mail. Nejjednodušší varianta je kliknout na **Odkaz pro obnovení hesla** v e-mailu.

Dobrý den.

V aplikaci TERMS - FVE Konto byla vyžádána změna hesla pro uživatele "tester" s e-mailovou adresou tester@fve.cz

Pokud jste o změnu hesla nepožádal/a, tento e-mail můžete ignorovat.

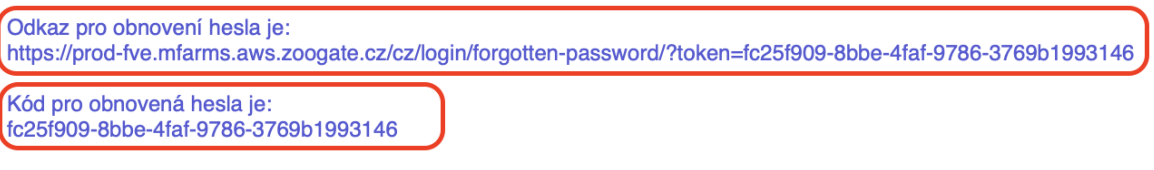

**TERMS - FVE Konto** 

Druhá varianta je opsat **Kód pro obnovení hesla** do stránky v aplikaci a kliknout na **Potvrdit kód**.

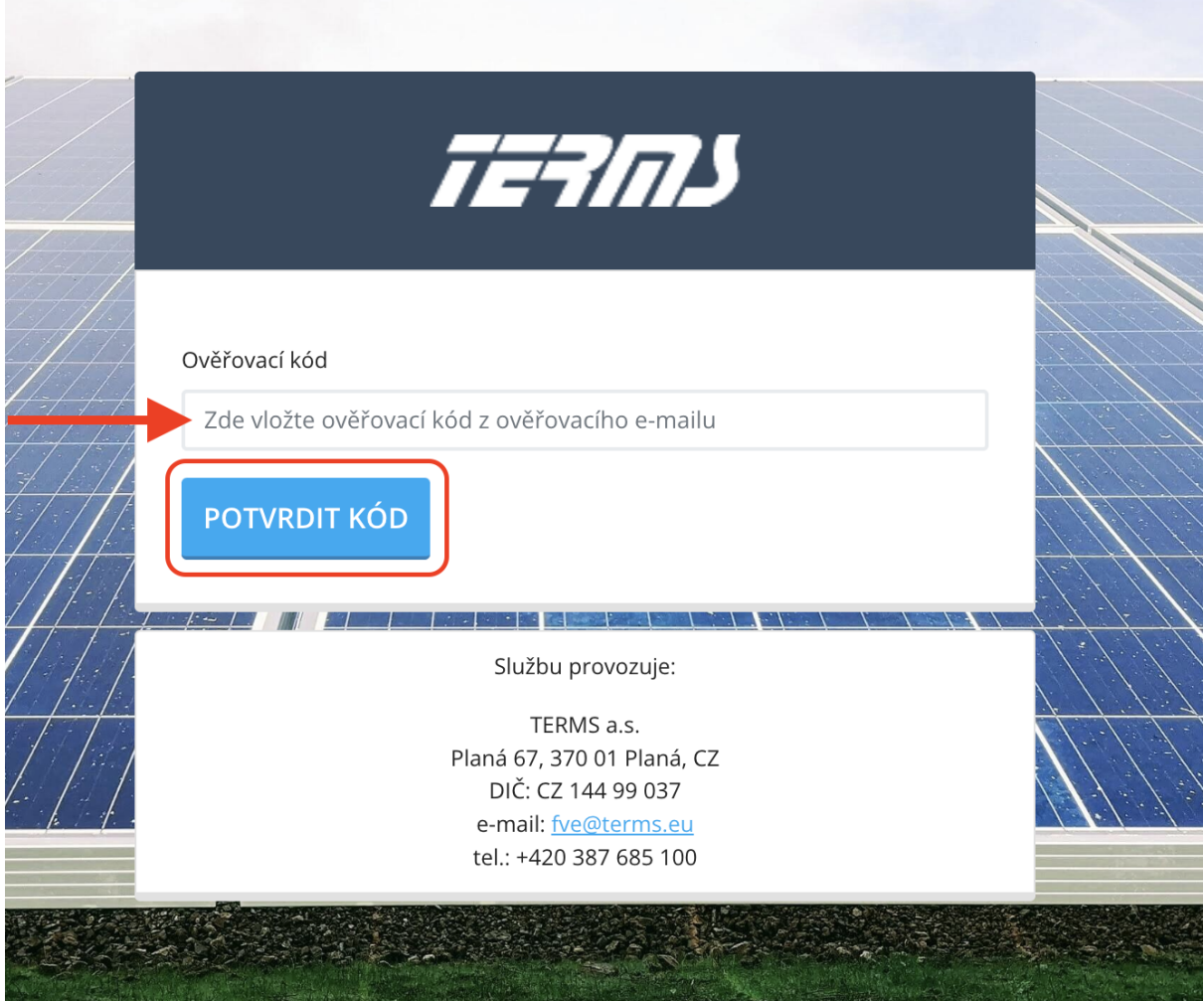

Po kliknutí na **Odkaz pro obnovení hesla** nebo po vyplnění **Ověřovacího kódu** budete přesměrováni na stránku, kde zadáte své nové heslo do aplikace. Heslo se zadává dvakrát a potom klikněte na **Nastavit nové heslo**.

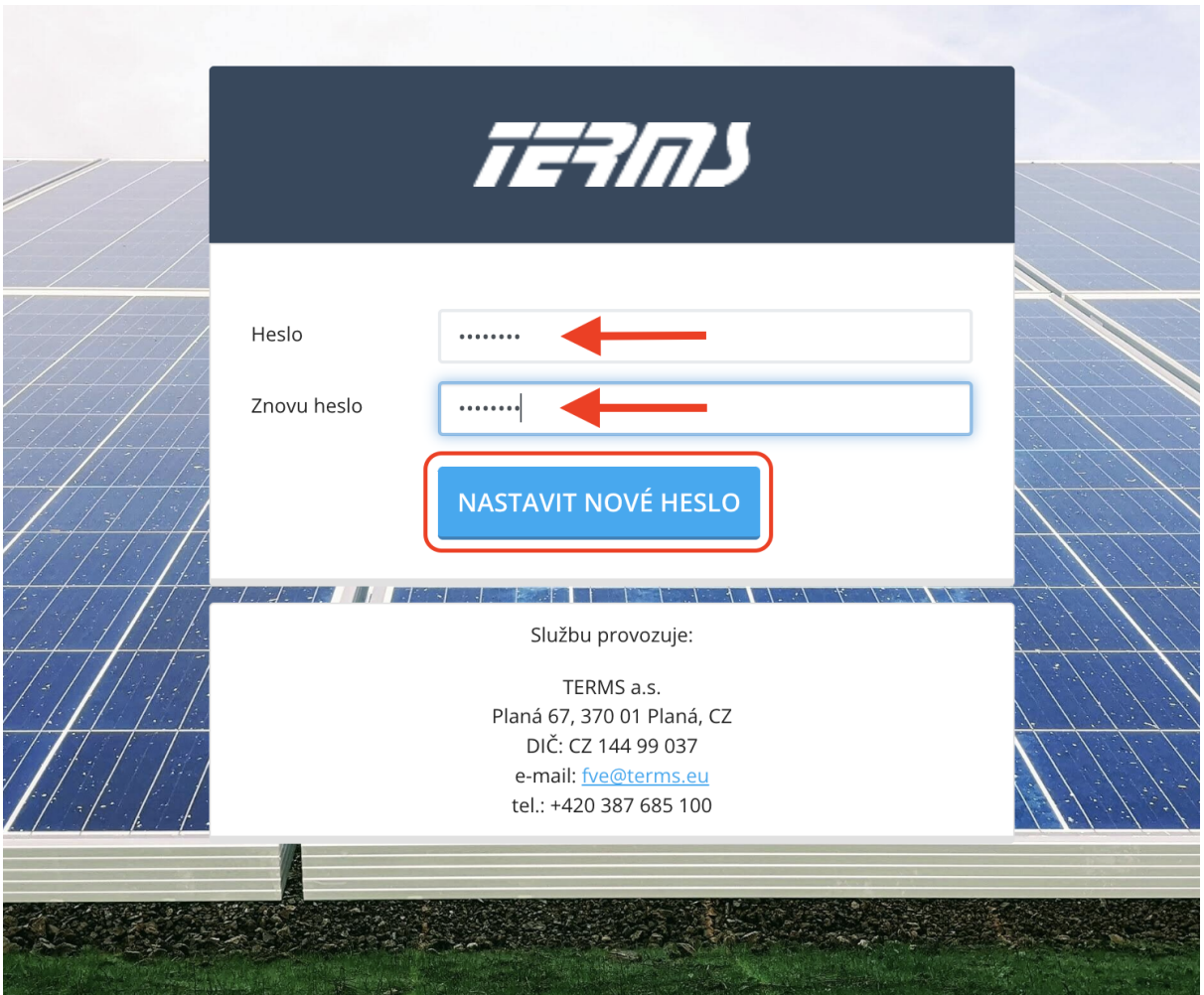

Nyní se stačí přihlásit do aplikace svým přihlašovacím jménem a novým heslem. Uživatelské jméno najdete také v e-mailu s obnovou hesla.

## **Zadávání hodnot**

V seznamu služeb vyberte požadované místo spotřeby a klikněte na modrou ikonu tužky.

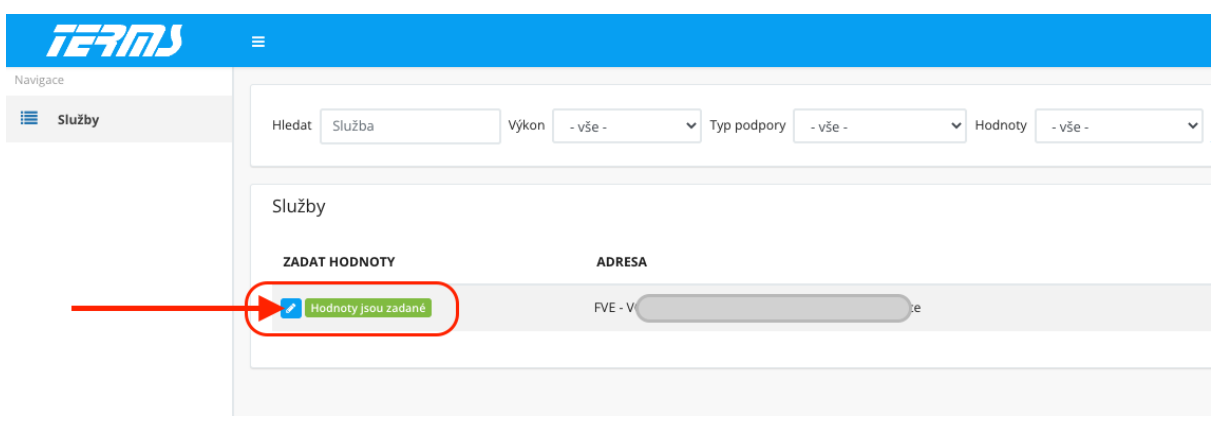

Zadejte odečtenou hodnotu na elektroměru za výrobu el. energie a stiskněte **Uložit hodnoty.**

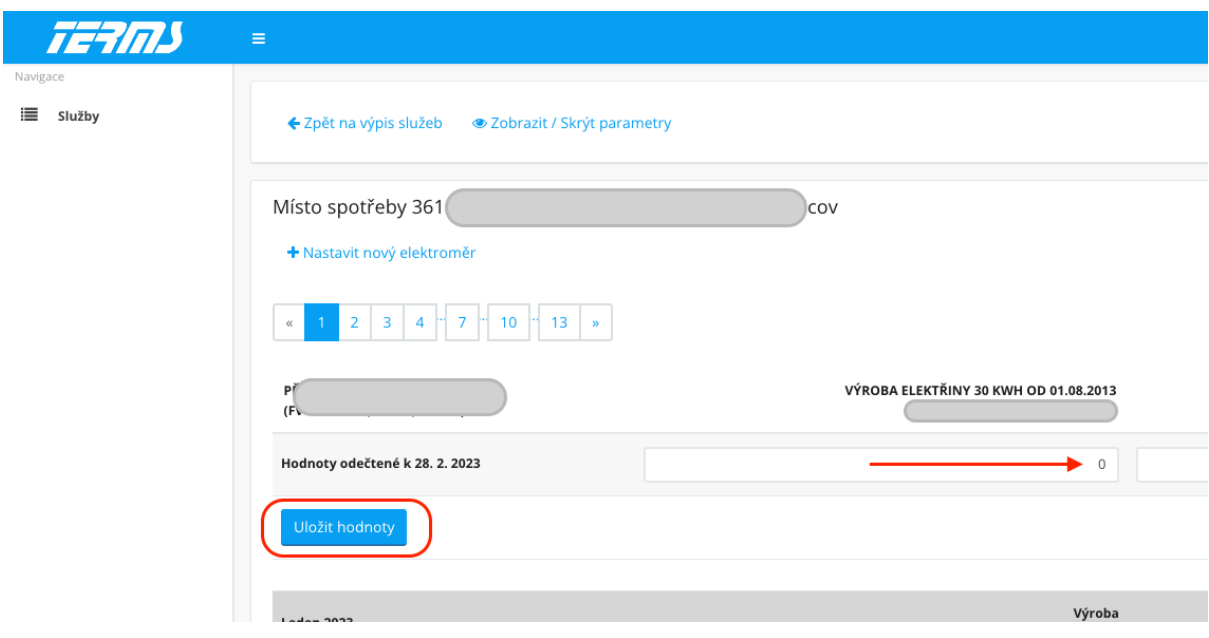